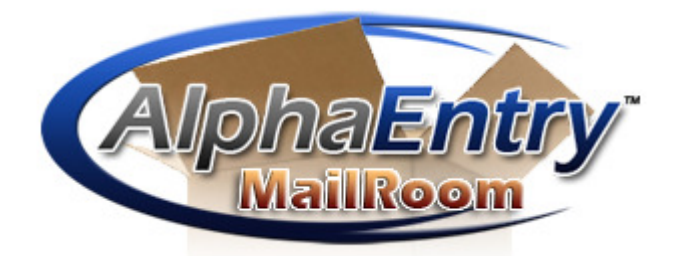

#### AlphaEntry™ Pat. Pending

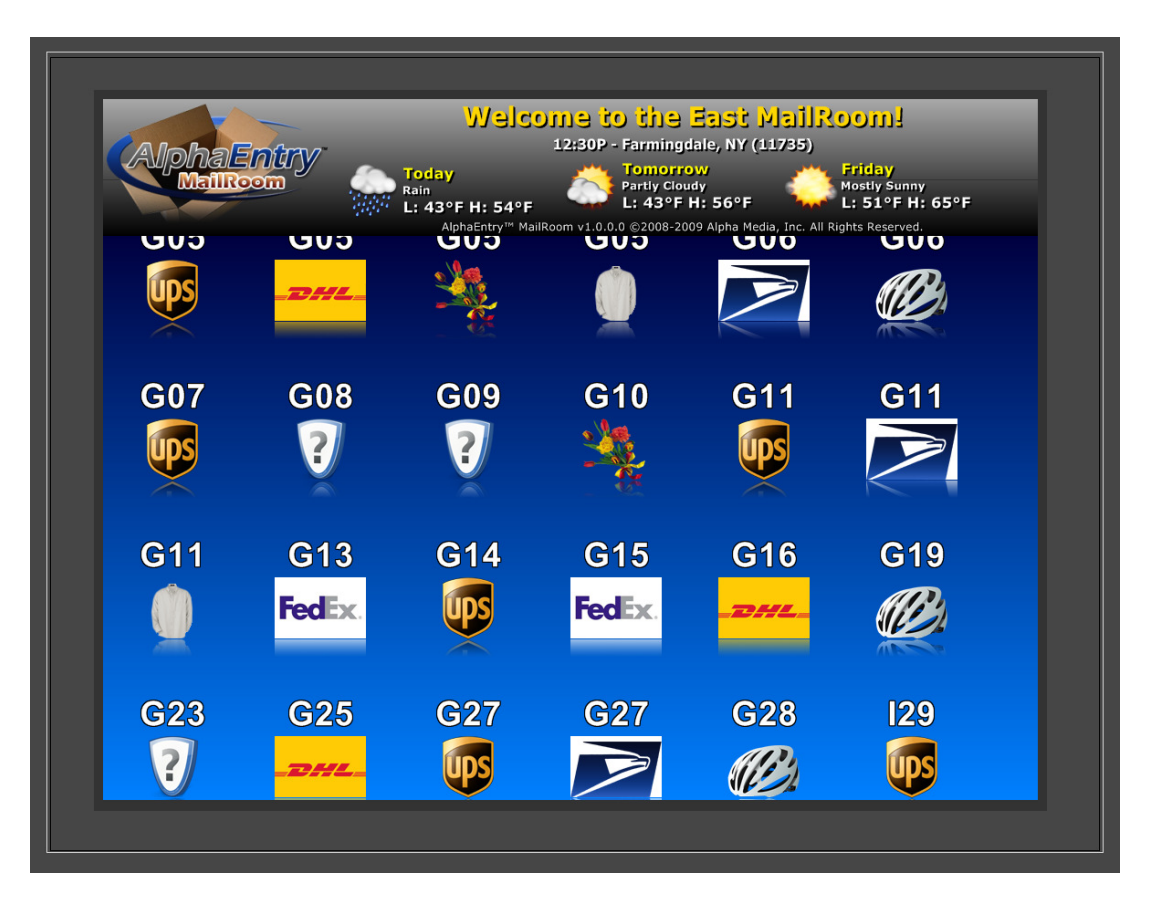

Alpha Communications® and Alpha Media®, Inc. AlphaEntry™ MailRoom™ V.1.0

Package Management Add On Installation & Configuration Manual

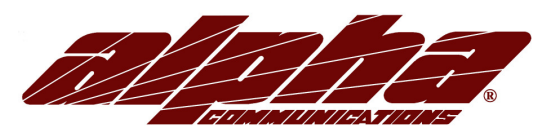

42 Central Drive Farmingdale, NY 11735-1202 Phone: 631-777-5500 Fax: 631-777-5599

Copyright© 2005-2009 Alpha Communications® All Rights Reserved.

AEMR1 Manual (05/09) Rev. 1.0

### LICENSE AGREEMENT

ALPHA MEDIA, INC. ALPHAENTRY™, ALL VERSIONS, AND SOFTWARE RELATED COMPONENTS. END-USER LICENSE AGREEMENT FOR ALPHA MEDIA, INC. **SOFTWARE** 

IMPORTANT-READ CAREFULLY: This Alpha Media, Inc. End-User License Agreement ("EULA") is a legal agreement between you (either an individual or a single entity) and<br>Alpha Media, Inc. Corporation for the Alpha Media, Inc. so

The SOFTWARE PRODUCT is protected by copyright laws and international copyright treaties, as well as other intellectual property laws and treaties. The SOFTWARE PRODUCT is licensed, not sold.

1. GRANT OF LICENSE. The SOFTWARE PRODUCT is licensed as follows:"

\* Installation and Use. Alpha Media, Inc. grants you the right to install and use copies of the SOFTWARE PRODUCT on your computers running validly licensed copies of the<br>operating system for which the SOFTWARE PRODUCT was

\* Backup Copies. You may also make copies of the SOFTWARE PRODUCT as may be necessary for backup and archival purposes.

\* Components. Certain software components of the SOFTWARE PRODUCT are subject to the following additional provisions:

2. DESCRIPTION OF OTHER RIGHTS AND LIMITATIONS.

\* Maintenance of Copyright Notices. You must not remove or alter any copyright notices on all copies of the SOFTWARE PRODUCT.

\* Distribution. You may not distribute copies of the SOFTWARE PRODUCT to third parties.

\* Prohibition on Reverse Engineering, Decompilation, and Disassembly. You may not reverse engineer, decompile, or disassemble the SOFTWARE PRODUCT, except and only to the extent that applicable law notwithstanding this limitation expressly permits such activity.

\* Rental. You may not rent, lease, or lend the SOFTWARE PRODUCT.

\* Transfer. You may permanently transfer all of your rights under this EULA, provided the recipient agrees to the terms of this EULA.

\* Support Services. Alpha Media, Inc. may provide you with support services related to the SOFTWARE PRODUCT ("Support Services"). Use of Support Services is governed by the Alpha Media, Inc. polices and programs described in the user manual, in "on line" documentation and/or other Alpha Media, Inc.-provided materials. Any supplemental software<br>code provided to you as part of the Support S technical information you provide to Alpha Media, Inc. as part of the Support Services, Alpha Media, Inc. may use such information for its business purposes, including for product support and development. Alpha Media, Inc. will not utilize such technical information in a form that personally identifies you, without your permission.

\* Compliance with Applicable Laws. You must comply with all applicable laws regarding use of the SOFTWARE PRODUCT.

3. TERMINATION. Without prejudice to any other rights, Alpha Media, Inc. may terminate this EULA if you fail to comply with the terms and conditions of this EULA. In such event,<br>you must destroy all copies of the SOFTWAR

4. COPYRIGHT. All title, including but not limited to copyrights, in and to the SOFTWARE PRODUCT and any copies thereof are owned by Alpha Media, Inc. or its suppliers. All title<br>and intellectual property rights in and to protected by applicable copyright or other intellectual property laws and treaties. This EULA grants you no rights to use such content. All rights not expressly granted are reserved by Alpha Media, Inc.

5. U.S. GOVERNMENT RESTRICTED RIGHTS. The SOFTWARE PRODUCT is provided with RESTRICTED RIGHTS. Use, duplication, or disclosure by the Government is subject to restrictions as set forth in subparagraph (c)(1)(ii) of the Rights in Technical Data and Computer Software clause at DFARS 252.227-7013 or subparagraphs (c)(1) and (2) of the Commercial Computer Software Restricted Rights at 48 CFR 52.227-19, as applicable. Manufacturer is Alpha Media, Inc. 42 Central Drive, Farmingdale, NY 11735-1202.

6. EXPORT RESTRICTIONS. You agree that you will not export or re-export the SOFTWARE PRODUCT to any country, person, entity or end user subject to U.S.A. export<br>restrictions. Restricted countries currently include, but are

7. NO WARRANTIES. Alpha Media, Inc. expressly disclaims any warranty for the SOFTWARE PRODUCT. THE SOFTWARE PRODUCT AND ANY RELATED DOCUMENTATION<br>IS PROVIDED "AS IS "WITHOUT WARRANTY OF ANY KIND, EITHER EXPRESS OR IMPLIE SOFTWARE PRODUCT REMAINS WITH YOU. THIS SOFTWARE IS DISTRIBUTED ON A FREE 90-DAY TRIAL BASIS. IT IS THE CUSTOMER'S RESPONSIBILITY TO FULLY USE AND TEST THIS SOFTWARE, BEFORE PURCHASING, TO DETERMINE IF THE SOFTWARE MEETS THE CUSTOMER'S NEEDS, AND PERFORMS TO THE CUSTOMERS 100% SATISFACTION. IF IN ANY WAY THE SOFTWARE IS UNSATISFACTORY OR IS NON-FUNCTIONING, THE CUSTOMER SHALL NOT REGISTER OR PAY<br>FOR THE SOFTWARE. ONCE THE CUSTOMER REGISTERS OR PAYS FOR THE SOFTWARE, THE CUSTOMER H BE ENTITLED TO ANY REFUND OR COMPENSATION OF ANY KIND.

8. LIMITATION OF LIABILITY. To the maximum extent permitted by applicable law, in no event shall Alpha Media, Inc. or its suppliers be liable for any special, incidental, indirect, or consequential damages whatsoever (including, without limitation, damages for loss of business profits, business inferrruption, loss of business information, or any other pecuniary<br>loss) arising out of the use of or inabili has been determined by Alpha Media Inc. to be defective. Because some states and jurisdictions do not allow the exclusion or limitation of liability, the above limitation may not apply to you.

#### 9. MISCELLANEOUS.

This EULA is governed by the laws of the State of New York, U.S.A.

Should you have any questions concerning this EULA, or if you desire to contact Alpha Media, Inc. for any reason, please contact the Alpha Media, Inc. subsidiary serving your<br>country, or write: Alpha Media, Inc., 42 Centra phone at 631-777-5500 or fax at 631-777-5599 or by email at *info@alphamedia.net* 

# **Table of Contents**

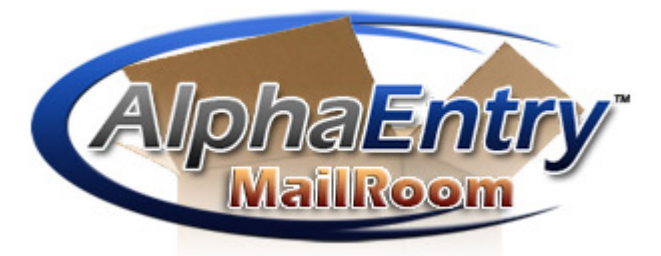

Patent Pending

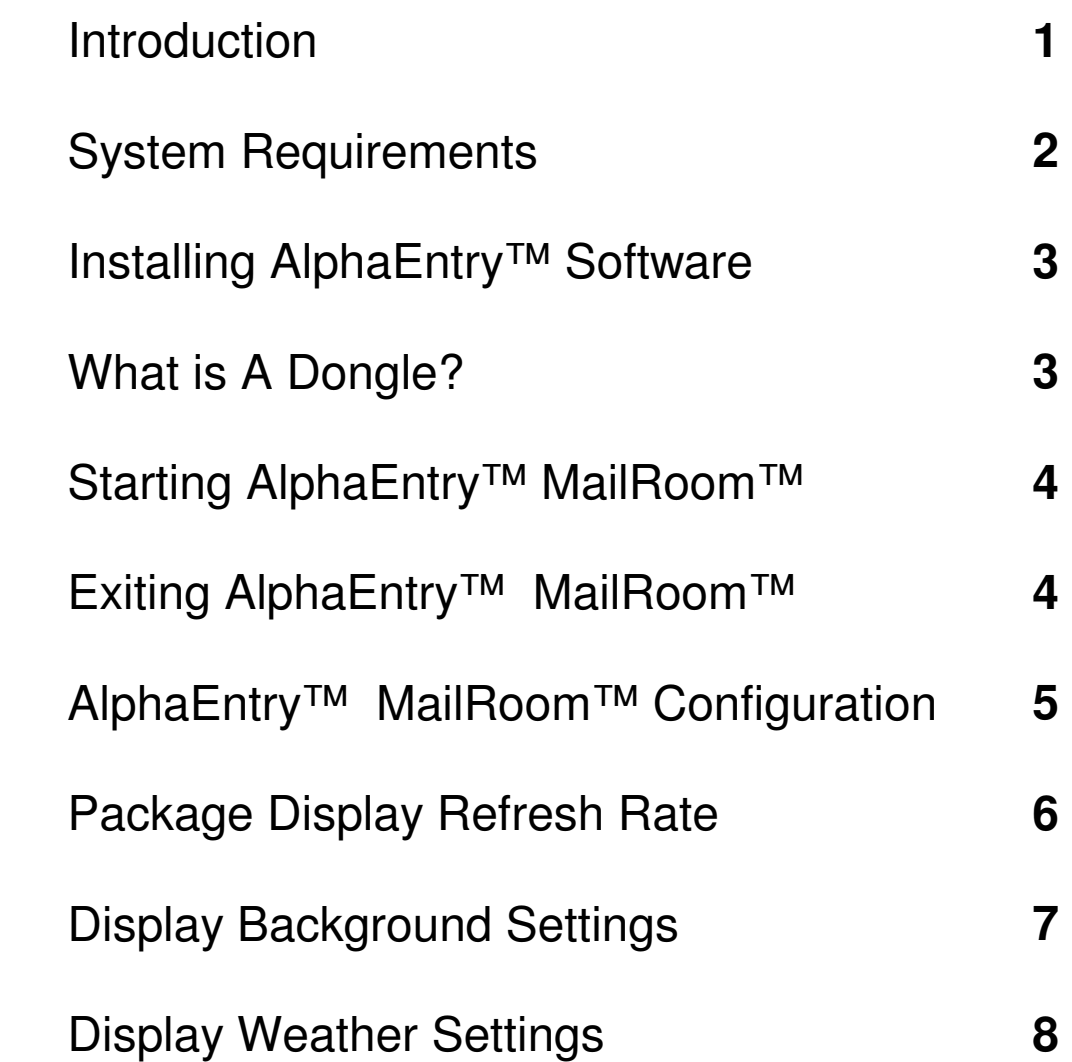

### **AlphaEntry™ MailRoom™**

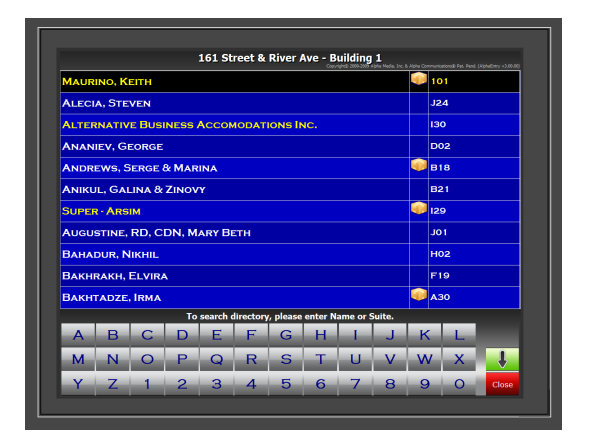

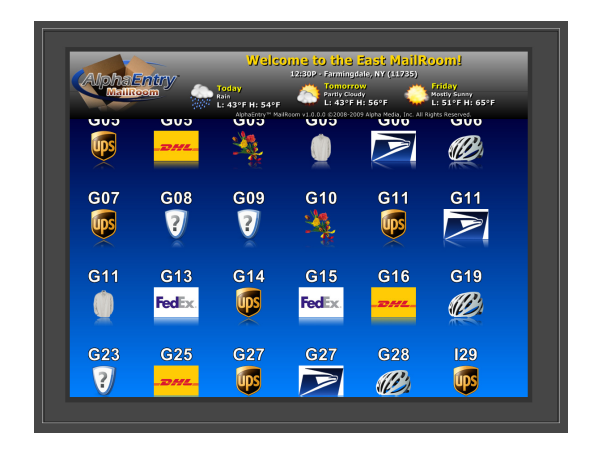

#### **INTRODUCTION**

**One of the many headaches of building management, is keeping track of incoming deliveries to your tenants, notifying them, and keeping track of which packages have not been picked up yet.** 

**AlphaEntry™ allows your doorman, concierge, or shipment receiver to manage resident packages from their AlphaEntry™ interface, and maintains a log of when deliveries are received in, as well as when your tenants pick up their packages.** 

**This feature gives your designated employee(s) the ability to display package arrivals to residents through the entry panels, or at a concierge station depending on the needs of your facility. You can even send emails and/or text messages automatically to your tenants that a package has arrived for them!** 

**AlphaEntry™ MailRoom™ is an add on module designed to seamlessly integrate with your AlphaEntry™ products to provide display monitors in your mailrooms, common areas, or other locations to alert the tenants that they have packages awaiting pickup.**

**AlphaEntry™ MailRoom™ is fully customizable to suit the unique requirements and security concerns of your facility.** 

**AlphaEntry™…. The future of building communications, today!!!**

# **System Requirements**

The following system requirements must be met to run the AlphaEntry™ MailRoom™ application correctly.

- A Windows compatible PC
- Pentium 4 Processor or Higher
- Your operating system must be Windows 2000/2003 Server/XP or Vista
- Color monitor or color touch screen monitor (standard or wide screen format)
- 128 Megs of Ram (minimum)
- One Available USB port (for USB Dongle)
- USB Dongle (provided with AlphaEntry™ MailRoom™ software)

• Additional equipment may be required for special customized applications. Please contact Alpha Communications for more information.

Requirements for AlphaEntry™ MailRoom™ software:

- Must have access to AlphaEntry™ 2.5 either installed in the same PC or available through LAN or internet connection.
- Microsoft .NET Framework version 3.5 (or later) installed.

When you run the installation for the MailRoom software it will check for Microsoft .NET Framework and if not already installed it will bring you to the download location on the Microsoft website to install it first. After installing Microsoft .NET Framework v3.5 you will need to restart the MailRoom™ installation.

### **IMPORTANT SYSTEM NOTES**

To prevent conflicts between AlphaEntry™ and other installed software, it is highly recommended that the computer be used exclusively for AlphaEntry™ and not loaded with any additional software or used for any other purposes, with the exception of additional Alpha Media products designed to work in conjunction with AlphaEntry™. In addition, all screen savers and system power management/ hibernation options should be disabled.

To ensure system reliability and longevity, please check that all hardware is installed and configured as per manufacturer's recommendations and manufacturer's distance limitations and cabling requirements are observed.

When planning your installation, consider distance limitations, and potential electromagnetic interference (EMI) sources.

It is highly recommended that a quality battery back up/ surge protector/ power filter be used for all devices and components connected to 110VAC power.

# **Installing AlphaEntry™ MailRoom™ Software**

#### **Do not insert the USB Dongle until the software setup is complete!!**

If the computer has AlphaEntry™ installed on it, please close AlphaEntry™.

 To begin the installation of AlphaEntry™ MailRoom™, please insert the CD into a CD-Rom drive. The installation wizard will guide you through the process of installation.

When you run the installation for the MailRoom software it will check for Microsoft .NET Framework and if not already installed it will bring you to the download location on the Microsoft website to install it first. After installing Microsoft .NET Framework v3.5 you will need to restart the MailRoom™ installation.

Once the software has completed the installation process, click the "Finish" button to close the installation program.

After the installation is complete, you will be instructed to insert the USB Dongle into any one of the USB ports on that computer.

### **Do not insert the USB Dongle until the software setup is complete!!**

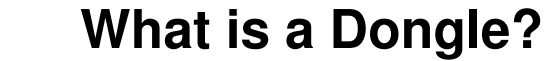

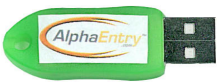

A Dongle (pronounced DONG-uhl) is a mechanism for ensuring that only authorized users can use specific software applications. This is your software key that plugs into an available USB port on your computer. Like a key, no two Dongles are alike.

 The AlphaEntry™ programs access this key for verification while running. Removing this key while using AlphaEntry™ or AlphaEntry™ MailRoom™ will not allow the program to run, but will allow you to use the AlphaEntry™ Editor.

 If your Dongle is lost or damaged you must obtain another from Alpha Communications®.

#### **Starting AlphaEntry™ MailRoom™**

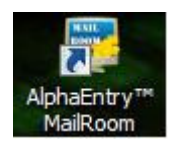

To start MailRoom™, Double Click on the AlphaEntry™ MailRoom™ icon on your display.

#### **Exiting AlphaEntry™ MailRoom™**

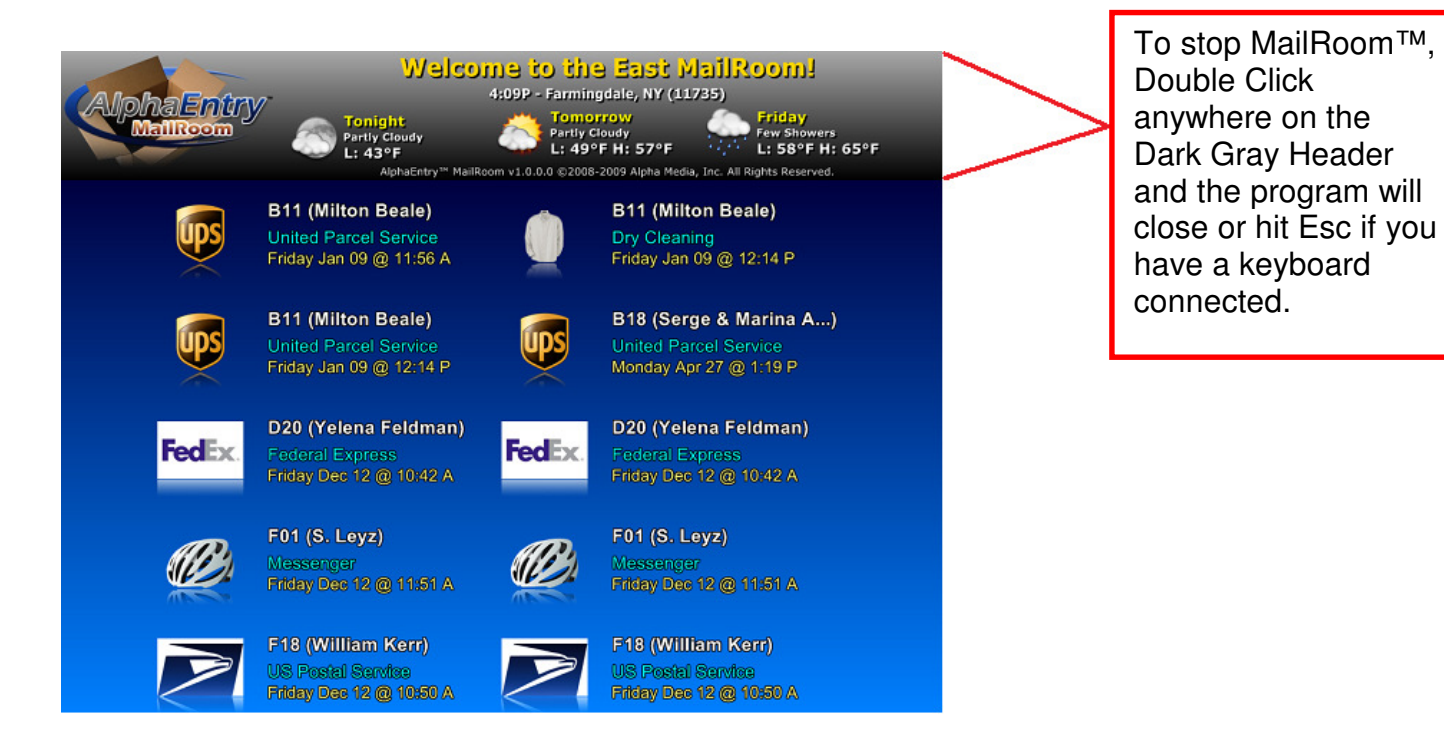

NOTE: If a password is required to end the program, you will be asked to enter it at this time. The password will usually be the same as the AlphaEntry™ Editor pass code.

## **AlphaEntry™ MailRoom™ Editor Configuration**

When AlphaEntry™MailRoom™ has been installed in your system, additional tabs will appear in your main AlphaEntry™ Editor which will enable you to configure your display(s) in each of your mailrooms or common areas. You can have as many display monitors as you need and each can be configured independently. In multiple mailroom scenarios, you can select in each tenant's record which mailroom you wish to associate that tenant with. This way, this tenant's package information will be directed only to the display monitor in the mailroom they would normally use.

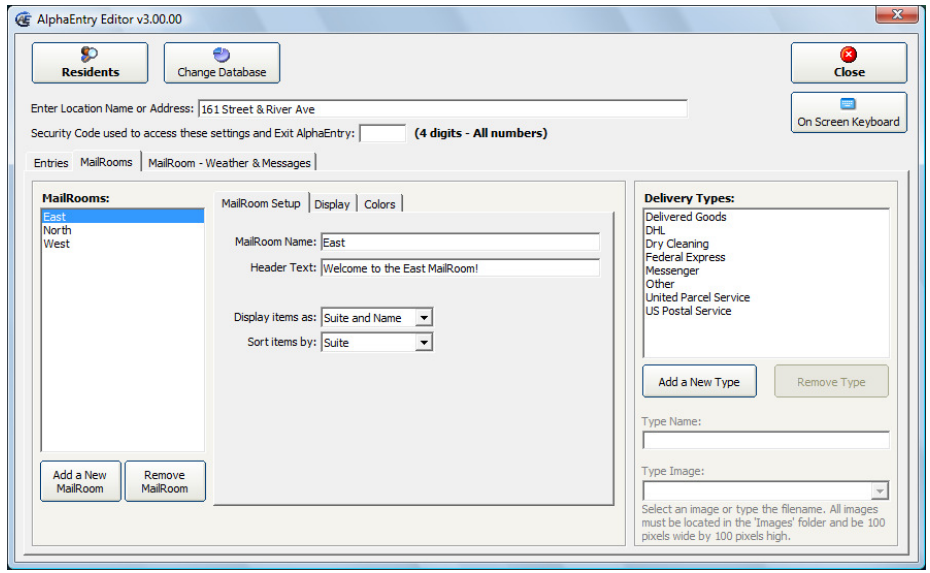

□

In the example to the left, The MailRooms tab has been selected and the East MailRoom has been highlighted.

 On this screen you may enter the Header text you wish to display at this location as well as the information and order you wish to display for each package entry.

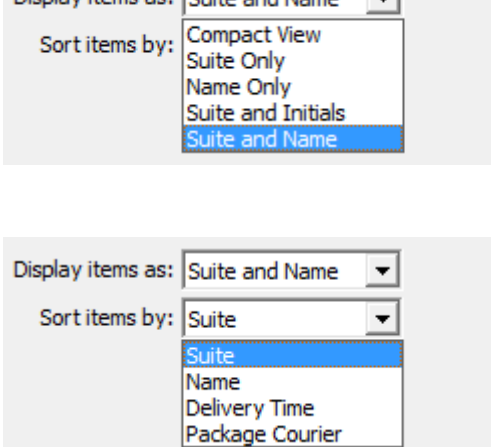

Display items as: Suite and Name

Select the preferred information you wish to display from the drop down box.

Select the preferred method you wish to sort the information from the drop down box.

#### **Package Information Refresh Rate**

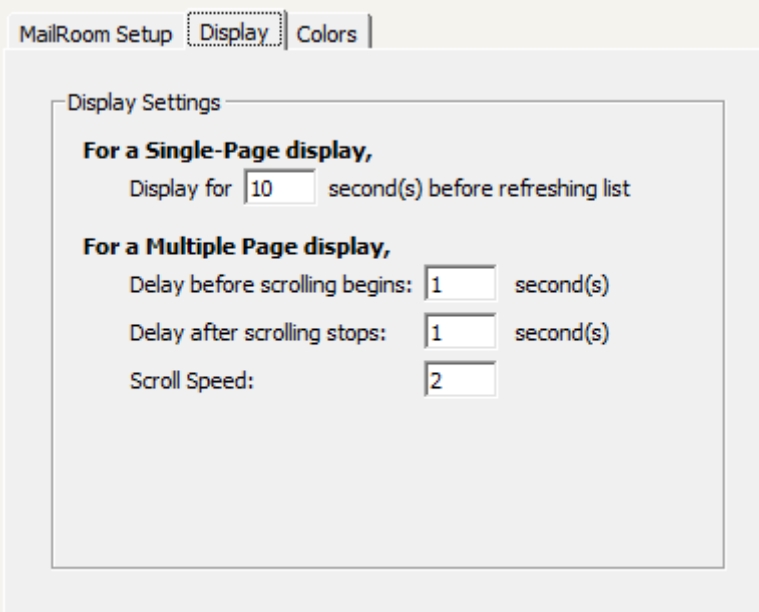

Dependent on the number of packages you have in the system, AlphaEntry™ MailRoom™ will determine whether to display one screen, or a scrolling screen when it is necessary to display a large amount of packages. Either way, you can specify how often the screen will refresh with updated information.

**For a Single page Display:** The screen will refresh every 1-60 seconds depending on the number you put in this box. The default is 10 seconds.

**For a Multiple Page Display:** When the number of packages exceeds what will fit on a screen at one time, the display will scroll from the top of the list to the bottom of the list, wait for a set amount of time, then it will start the refreshed display from the top again.

**Delay before scrolling begins:** You may set the delay at the top, which is the time between it first appearing on the screen until it starts to scroll, from 1 to 60 seconds.

**Delay after scrolling stops:** You may set the delay at the bottom, which is the time between the end of the list on the screen is shown until the screen refreshes and starts from the top of the list, from 1 to 60 seconds.

**Scroll Speed:** Depending on the size of the monitor and the display resolution, you may find that the scroll speed is too fast or too slow. You may set the speed of the scrolling from 1 to 5 using this field.

#### **Display Background Settings**

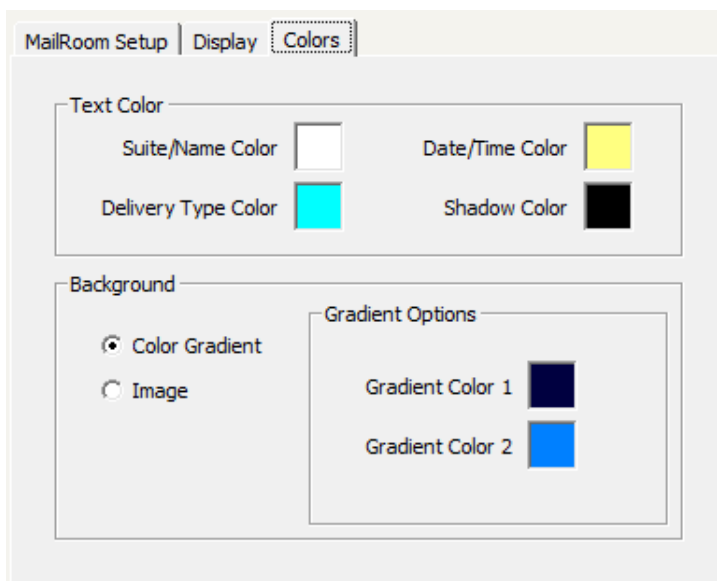

The Display Settings tab allows you to set the background colors for the display. Each text field can be set separately as well as the text shadow color.

The Background can be a gradient between your choice of 2 colors, or you can use an image of your choice in the background by selecting the Image radio button.

 There are several images stored in the AlphaEntry/AlphaEntry MailRoom/Backgrounds folder, or you can add your own images to this folder, and display them as a background also.

Recommended picture size is 1024 X 768.

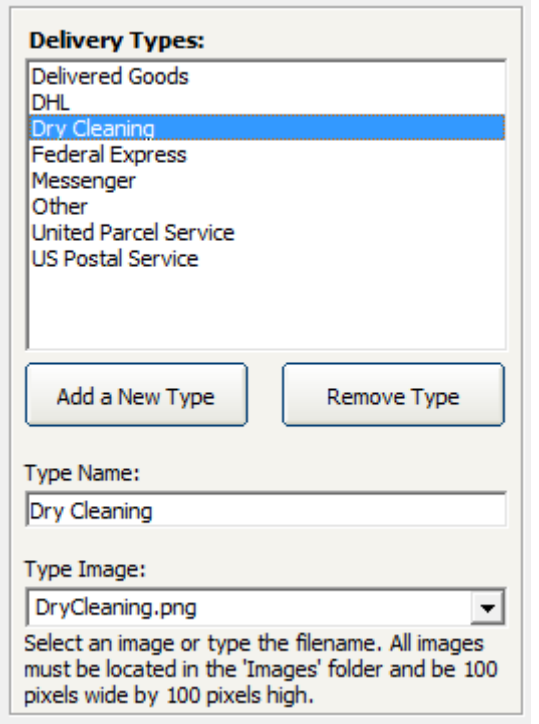

AlphaEntry™ MailRoom™ comes with default delivery types installed, which should cover most if not all scenarios however, you may install your own types and related graphics if needed.

To add a new delivery type, click on  $\Box$  Add a New Type enter the new name, and assign a new graphic image to it. You may choose one of the included graphics or create your own. The requirements for additional delivery type icons are that they are .png files sized 100 pixels wide by 100 pixels high.

If you see default delivery types that you do not see as being needed you may delete them using the

Remove Type button, however, it may be a good idea to retain them for possible future needs.

### **Display Weather Settings**

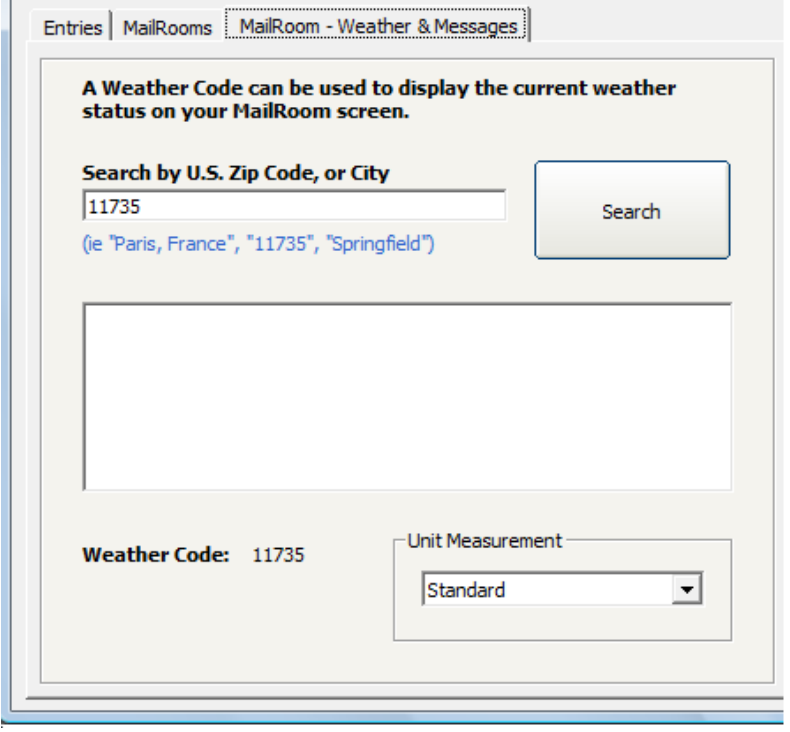

To add weather information to the top of your AlphaEntry™MailRoom™ displays, enter your U.S. zip code, or nearest major city into the search box. Select the appropriate line in the search results.

In the Unit Measurements drop down box, please choose between Standard (Fahrenheit- Inches) or Metric (Celsius – Centimeters)